#### **451/2**

**Computer Studies COMPUTER STUDIES Paper 2 (PRACTICAL) December 2021** Time: 2½ hours

# **BUNAMFAN CLUSTER EXAMINATION 2021**<br>Kenya Certificate of Secondary Education.<sup>6</sup>

**Kenya Certificate of Secondary Education**

**Computer Studies (PRACTICAL)**

**Paper 2**

**Time: 2½ hours**

#### **Instructions to candidates**

- *1. Type your name and Index number at the right hand corner of each print out.*
- *2. Write your name and Index number on the CD provided.*
- *3. Write the name and version of the software used for each question attempted in the answer sheet* and Form Free Past Papers on the Control of the secondary Education<br>
Form 2021<br>
The 2021<br>
The 2021<br>
Eenya Certificate of Secondary Education<br>
Computer Studies<br>
(PRATICAL)<br>
Certificate of Secondary Education<br>
Paper 2<br>
Time
- *4. Answer all the questions*
- *5. Passwords should not be usedwhile saving in the CD provided.*
- *6. All answers must be saved in your CD provided.*
- *7. Arrange your printouts and staple them together*
- *8. Hand in all the printouts and the CD used*
- *9. This paper consists of 4 printed pages.*
- *10.Candidates should check the question paper to ascertain that all the pages are printed as indicated and that no questions are missing.*

*This paper consists of 5 printed pages. Candidates should check to ascertain that all pages are printed as indicated and that no questions are missing*

**12 George Street** 

**Sydney** 

**NSW 2000** 

### QUESTION 1: WORD PROCESSING

1. a) Open your word processing application and type the following letter on a new blank page (include the dashed line). Save the letter as **Course Letter**. (15mks)

### **RE: NEW COURSES ON OFFER**

Dear Participant,

֦

As you may be aware we have been running a variety of courses at the college ranging from 1 week to 12 weeks. We are now happy to inform you that we are introducing a number of 2-day courses, which will be held both at weekends and mid-week to suit the varying needs of potential students.

Please find enclosed an application form and a program schedule. We look forward to your participation.

Yours truly,

## **Morgan Reilly**

#### **Course Director**

b) Open a new blank document and create the table below. Save the file as **Course Participant Data.** (12mks)

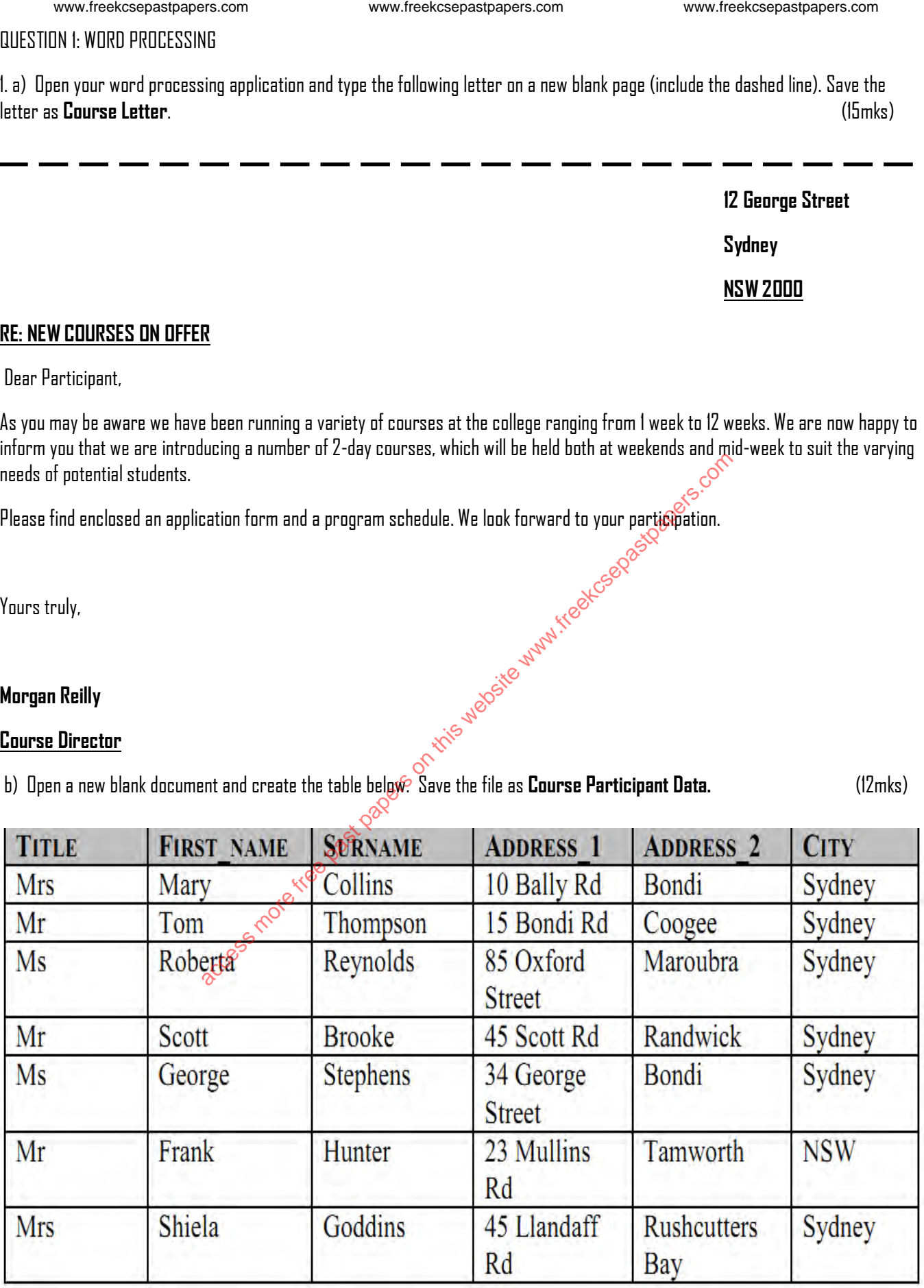

c) Using the **Course Letter**as a form letter and the **Course Participants Data** as the data source merge the two documents and insert the merged fields Title, First Name, Surname, Address and City fields above Dear Participant in the letter, as shown below.

Page **2** of **5** www.freekcsepastpapers.com www.freekcsepastpapers.com www.freekcsepastpapers.com

(12mks)

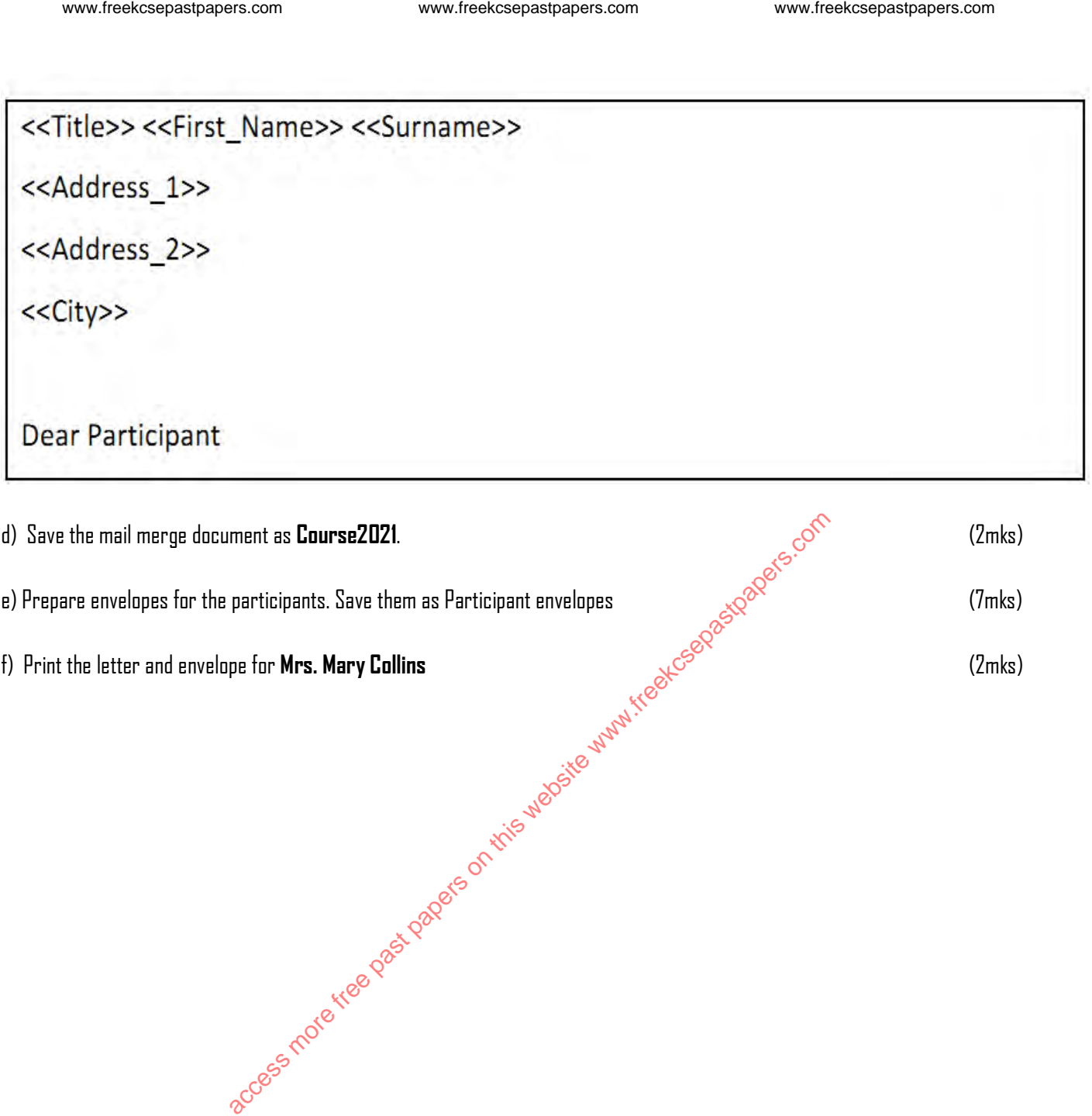

#### QUESTION 2: DATABASE

2. The following records were provided by a Uchumi Bora Supermarket . Study the table and answer the questions that follow. The products having the ProductID starting with value 1 are premium products, others starting with 2 are ordinary products.

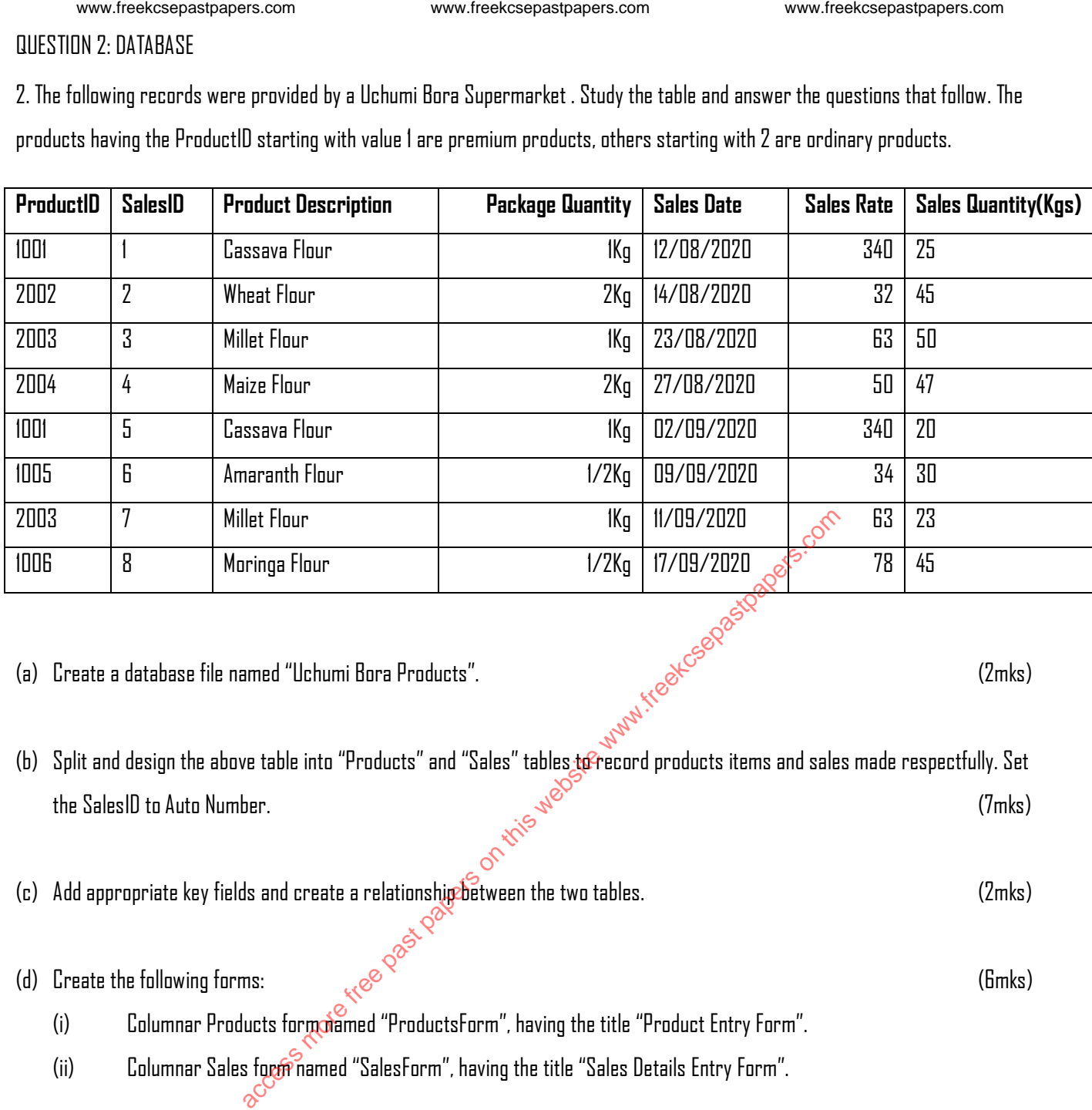

(b) Split and design the above table into "Products" and "Sales" tables to record products items and sales made respectfully. Set<br>the SalesID to Auto Number.<br> $\sqrt{5}$ the SalesID to Auto Number. (7mks)

(c) Add appropriate key fields and create a relationship between the two tables.

(d) Create the following forms:  $\mathcal{E}^{\otimes}$  is a contract of the following forms: (6mks)

- (i) Columnar Products form named "ProductsForm", having the title "Product Entry Form".
- (ii) Columnar Sales form named "SalesForm", having the title "Sales Details Entry Form".
- (e) Using the forms in (d) above post the products and sales details to their respectful tables. (8mks)
- (f) Create the following queries.
	- (i) A query named **Sales Query**that computes sales amount as a product of Sales Quantity and Sales Rate (5mks)
	- (ii) A query named **Premium Query**to generate a list of premium products, having the fields; Product ID, Product Description, Package Quantity. Order the list in ascending order of ProdID. (6mks)
	- (iii) A query name **Date Query**to generate sales made between 23/08/2020 and 09/09/2020, having the fields ProductID, Product Description, SalesID, Sales Date and Sales Quantity. (4mks)
- (g) Generate the following reports.
	- Page **4** of **5** (i) Sales report named **Sales Report**, having the fields ProductID, Product Description, Package Quantity, SalesID, SalesDate, SalesRate and SalesQuantity, grouped by ProductID. (3mks) www.freekcsepastpapers.com www.freekcsepastpapers.com www.freekcsepastpapers.com

(ii) A report named **VAT Report** displaying ProductID, SalesQuantity, SalesRate and SalesAmount from (f) (i); add field named "VAT 16%" and compute VATas 16% of the SalesAmount. (4mks)

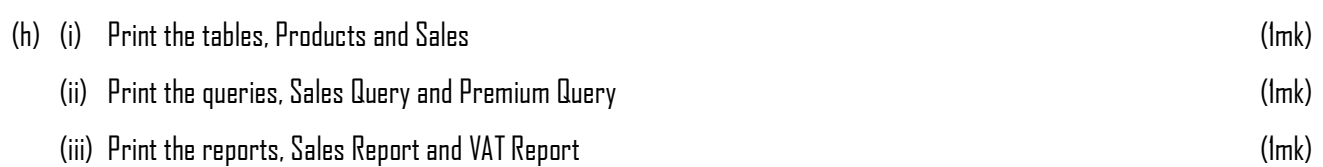

access more free papers on the website was the wave free community of the control of the control of the control of the control of the control of the control of the control of the control of the control of the control of th